# Guide inscription ticket sports

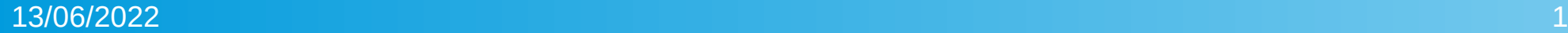

# Création d'un compte

## 1- Se rendre sur citoyen.agglo : <https://www.citoyens.agglo-lepuyenvelay.fr/>

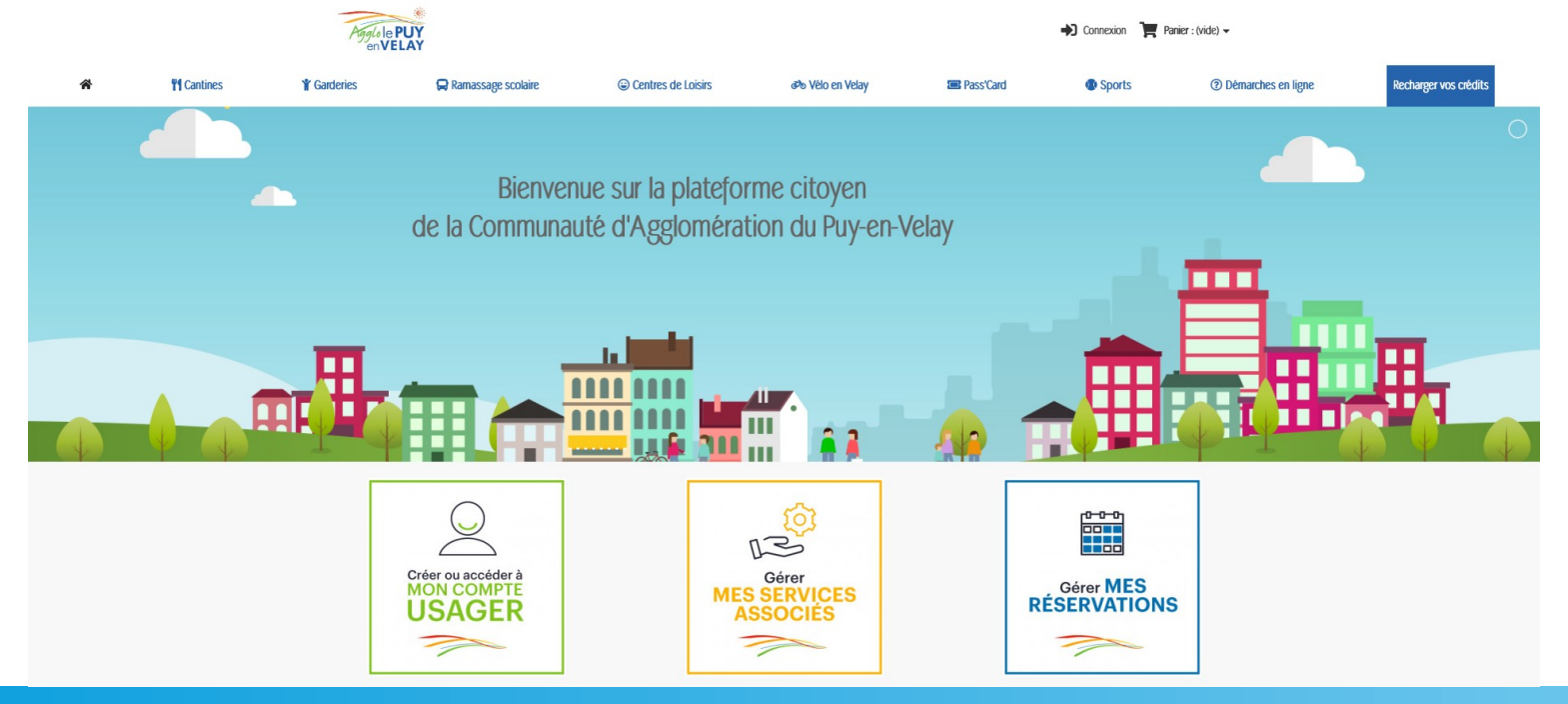

# Création d'un compte

- 1 créer un compte ou se connecter
- Remplir les informations demandés
- Une fois le compte créer retourner à l'accueil

### 1- Se rendre sur citoyen.agglo : <https://www.citoyens.agglo-lepuyenvelay.fr/>

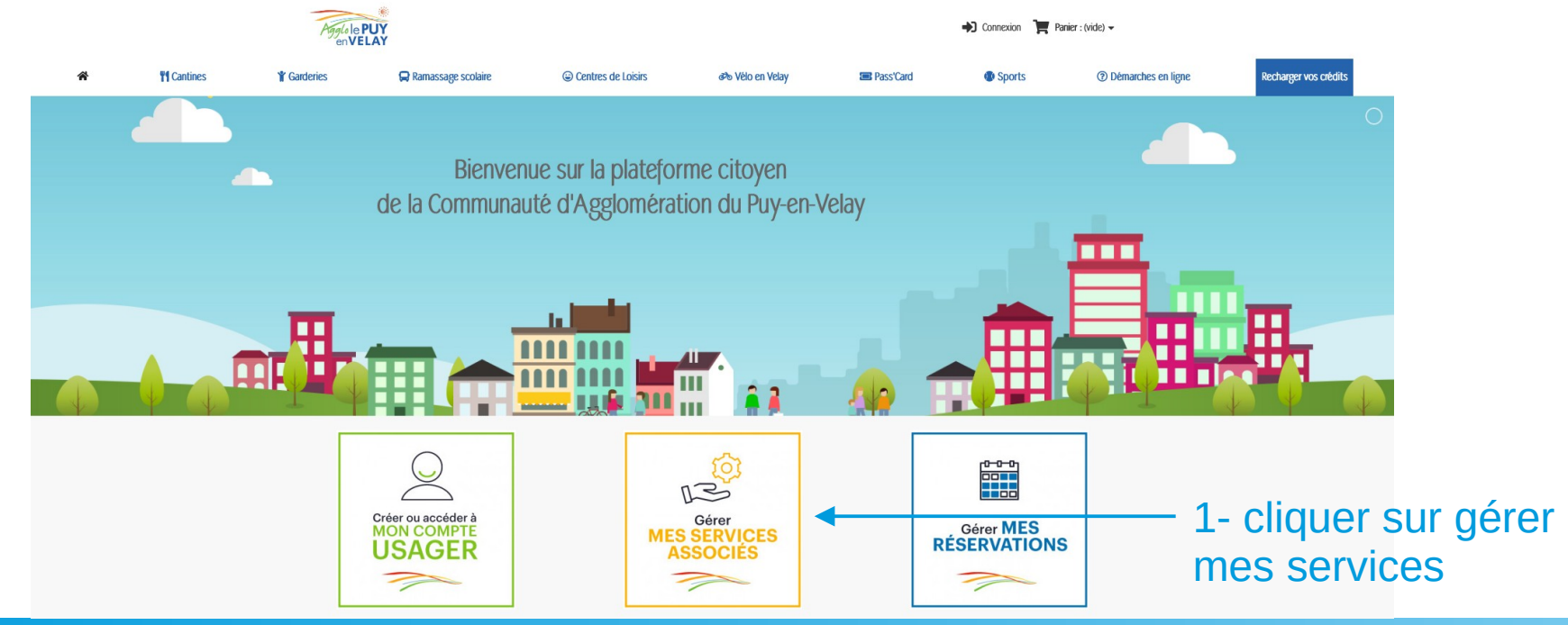

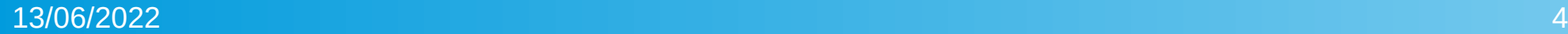

### • Descendre jusqu'à Le puy en velay et cocher tickets sports

### LE PUY-EN-VELAY

### O ECOLE MUNICIPALE DES SPORTS - RÉSIDANT AU PUY-EN-VELAY

O ECOLE MUNICIPALE DES SPORTS - RÉSIDANT DANS L'AGGLOMÉRATION

O PISCINE LA VAGUE

O RÉSERVATION CANTINES

O SPORTS SENIORS - RÉSIDANT AU PUY-EN-VELAY OU DANS **L'AGGLOMÉRATION** 

O TICKETS SPORTS VACANCES D'ÉTÉ 2022 - RÉSIDENT AGGLO

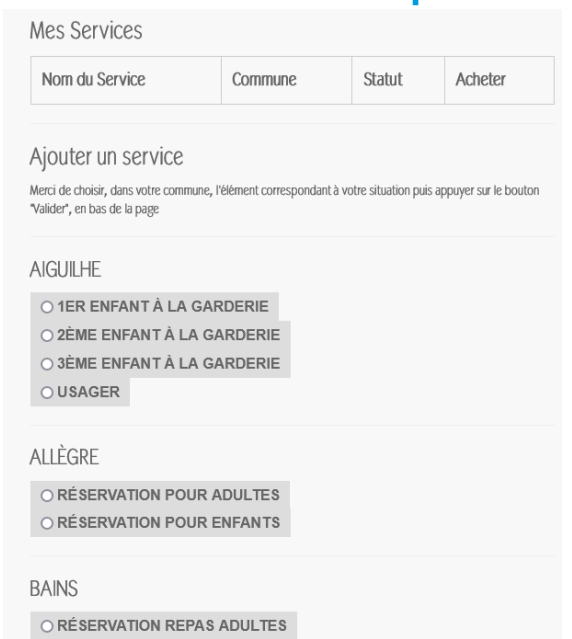

- Compléter les informations demandés (seul le justificatif de domicile est obligatoire)
- Puis valider

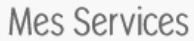

Pour bénéficier de tarifs dégressifs, vous pouvez nous fournir votre avis d'imposition, merci de remplir les champs ci-dessous :

Avis d'imposition sur le revenu

Parcourir...) Aucun fichier sélectionné.

Revenu fiscal de référence

Revenus annuels après déductions, réductions et imputations diverses (ligne 25 de l'avis d'imposition).

Nombre de parts fiscales

Parts qui figurent sur l'avis d'imposition selon le nombre d'enfants ou de personnes à charge.

 $\hat{\mathcal{L}}$ 

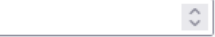

Justificatif de domicile récent\*

Parcourir... Aucun fichier sélectionné.

Valider

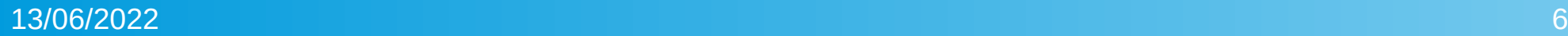

### Mes Services

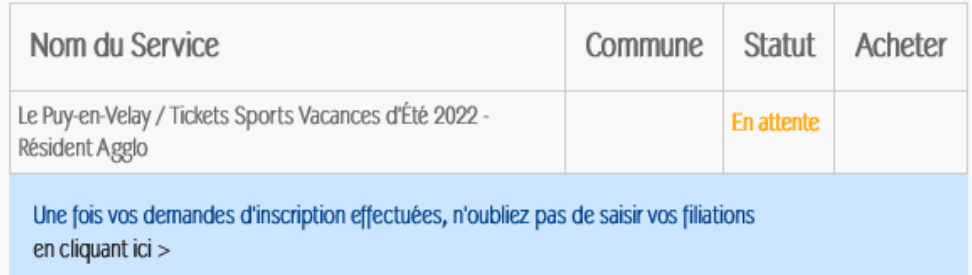

• Le statut apparaît « en attente » une fois que nos service on validé votre affiliation le statut passe à « Validé »

Mes Services

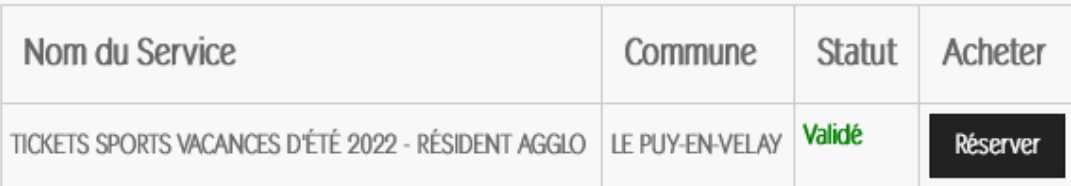

# Affilier un enfant

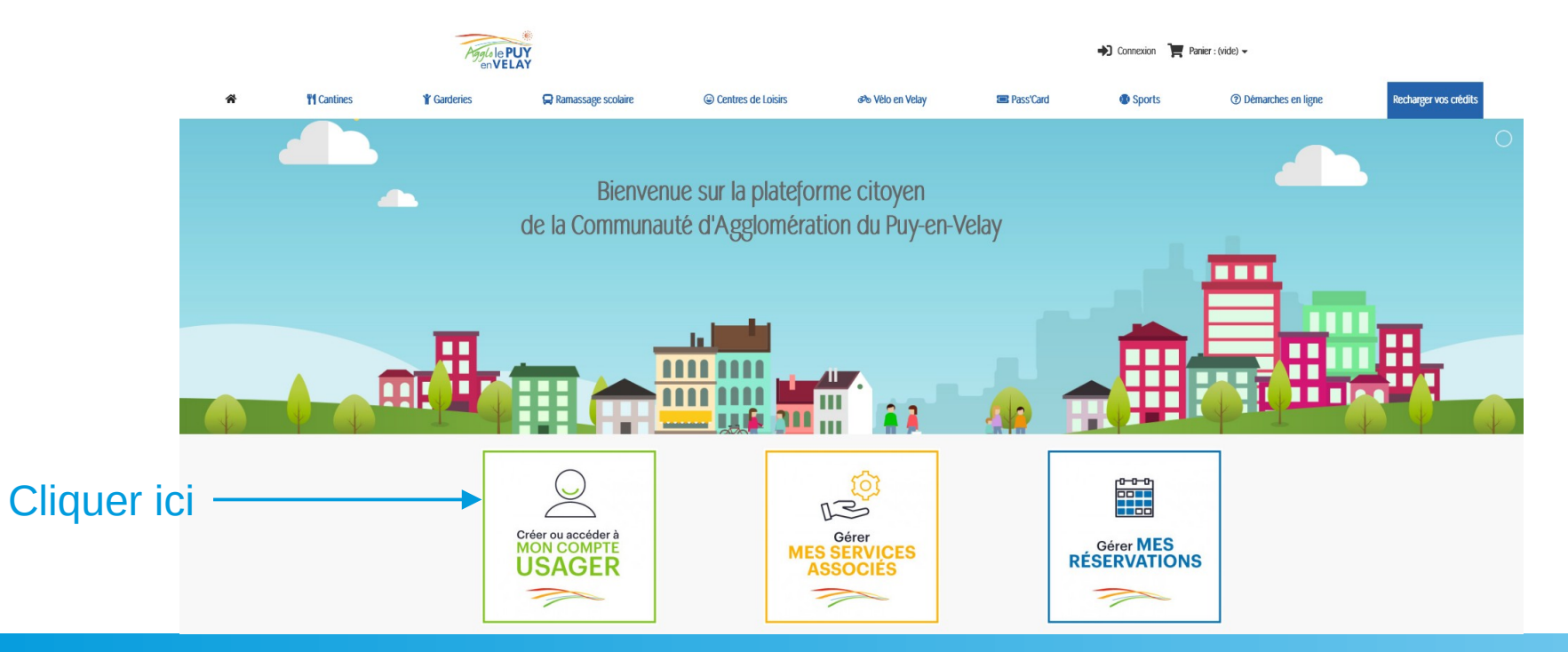

# Affilier un enfant

### Mon compte

Bienvenue sur votre page d'accueil. Vous pouvez y gérer vos informations personnelles ainsi que vos commandes.

Merci de penser a mettre vos pièces justificatives.

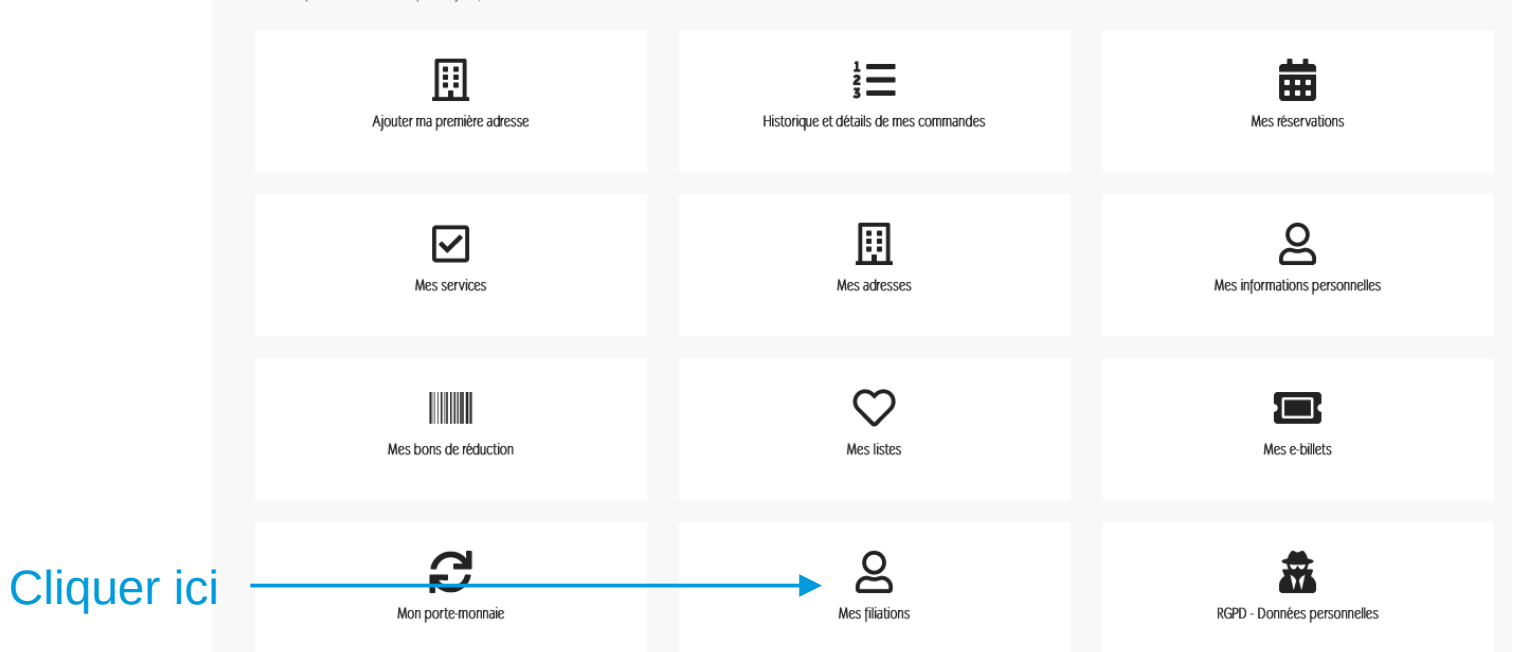

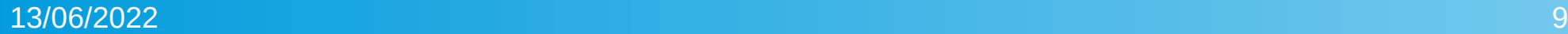

# Affilier un enfant

the state of the state and

### Rentrer les infos de votre enfant souhaitant participer aux tickets sports

### Sélectionner ticket sport

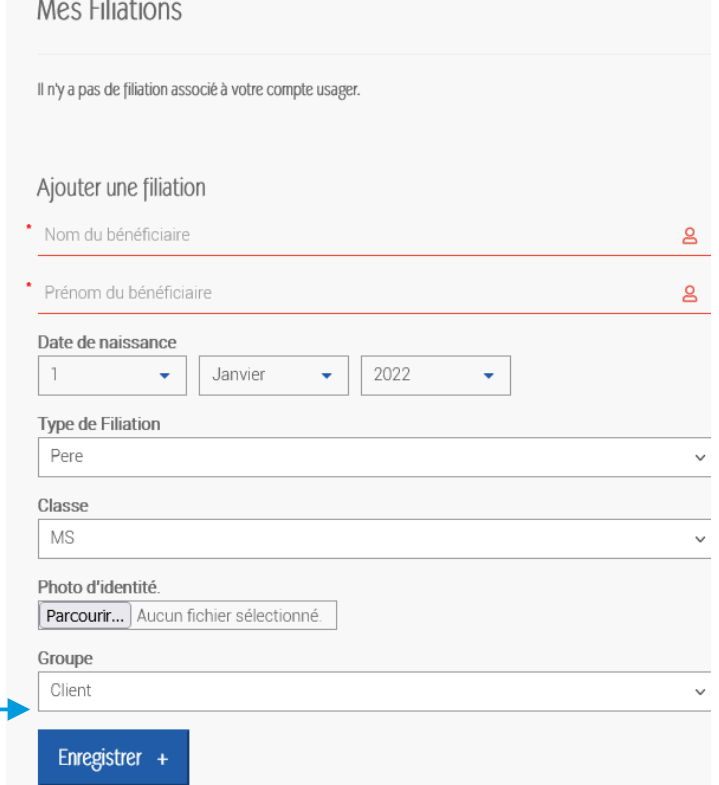

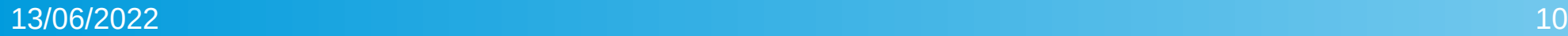

# Inscription ticket sports

● Sur la page d'accueil cliquer sur Sports

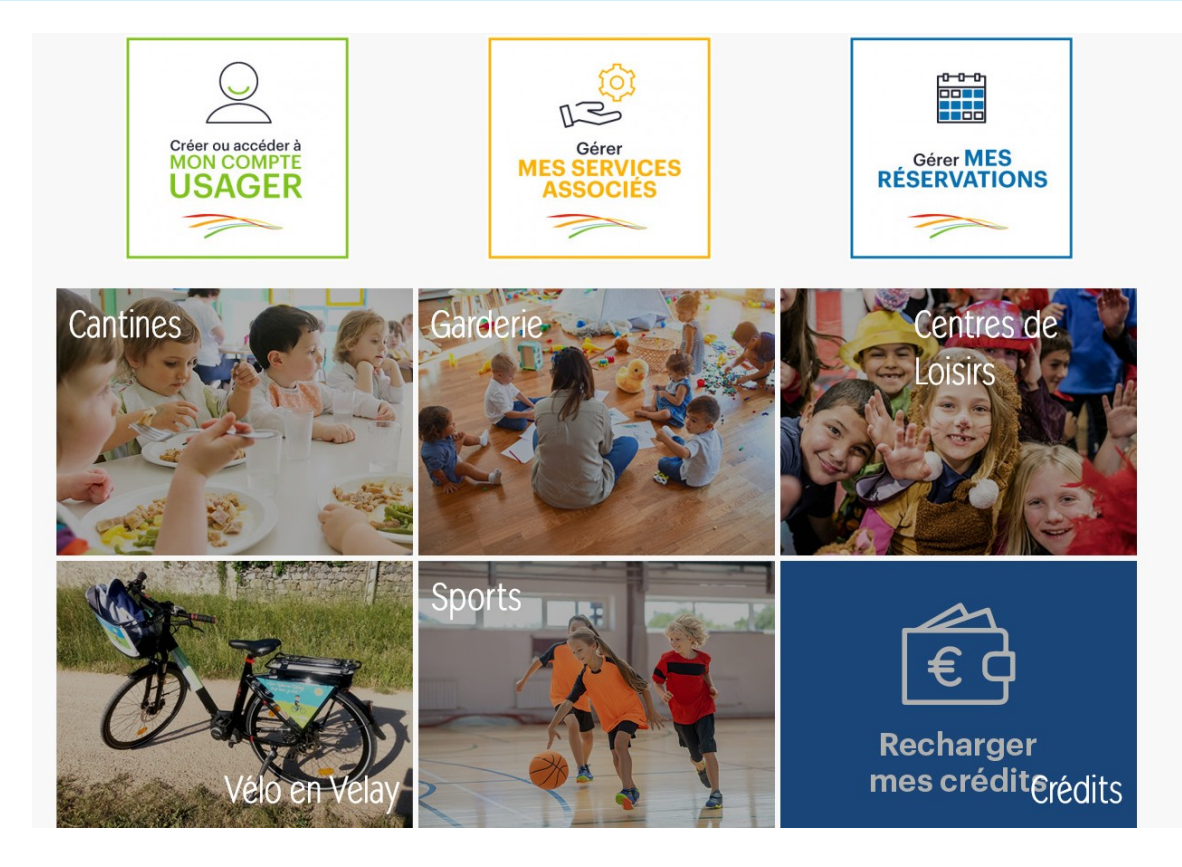

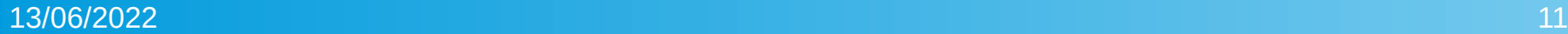

# Inscription ticket sports

## • Aller ensuite dans inscriptions

### Inscrivez votre enfant aux "TICKETS SPORTS"

### **MASOUE OBLIGATOIRE DANS LES TRANSPORTS**

### **MODALITÉS D'INSCRIPTION ET TARIFS**

Les inscriptions Tickets Sports se feront en ligne dès maintenant sur cette plateforme :

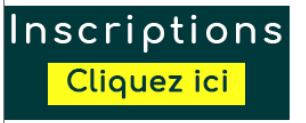

1. Vous devez obligatoirement créer votre compte famille sur le lien ci-dessus afin de pouvoir inscrire votre (vos) enfant(s)

#### Créer mon compte Cliquez ici >>

Pour cela, vous devrez renseigner : les informations sur votre (vos) enfant(s), si déjà un compte, rajouter l'enfant dans la filiation (cliquer ici >) votre domicile (justificatif) vos impôts sur les revenus 2020 (foyer fiscal de l'enfant)

#### Vous recevrez une validation de votre dossier de la part de nos services. \*

https://www.citoyens.agglo-lepuyenvelay.fr/193-tickets-sportEn présentiel pour aider les personnes qui rencontrent des difficultés à la Mairie du Puy-en-Velay (service des sports 2ème étage) seul et unique centre d'inscription.

Pour toute information complémentaire : Mairie du Puy-en-Velay - Service des sports Tél.: 04 71 04 07 60 ou 04 71 05 70 43

# Inscription ticket sports

• Choisir ensuite entre activité ou sorties et choisir les dates souhaités

### **ACTIVITÉS**

Merci de choisir ·

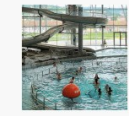

Activités Semaine - Du 19 au

21/04/2022

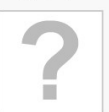

Activités Semaine 2 - Du 26 au 28/04/2022

18/08/2022

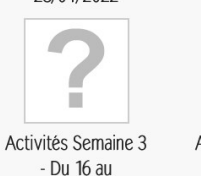

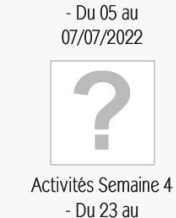

25/08/2022

m.

Activités Semaine 1

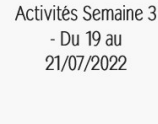

ш

### **TICKFTS SPORTS**

Télécharger le programme des activités Vacances d'Été - Juillet 2022

Télécharger le programme des activités Vacances d'Été - Août 2022

#### Télécharger la fiche sanitaire obligatoire pour participer aux activités

Vivez des vacances sportives avec l'opération « Tickets Sports » ! Les tickets sports sont réservés aux ieunes de 10 à 17 ans, résidant dans l'une des 72 communes de la Communauté d'agglomération du Puy-en-Velay.

Les enfants, qui ont de 10 à 17 ans et qui habitent l'une des 72 communes de la Communauté d'agglomération, choisissent, parmi un programme d'une dizaine de disciplines sportives, une ou deux activités qu'ils pratiqueront pendant la semaine sur 2 ou 3 séances. En plus de ces activités, ils ont la possibilité de participer à des cortipe

1. Vous devez obligatoirement créer votre compte famille sur le lien ci-dessus afin de pouvoir inscrire votre (vos) enfant(s)

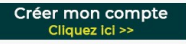

Pour cela, vous devrez renseigner : - les informations sur votre (vos) enfant(s), si déjà un compte, rajouter l'enfant dans la filiation (cliquer ici >) - votre domicile (justificatif) - vos impôts sur les revenus 2020 (foyer fiscal de l'enfant)

#### Vous recevrez une validation de votre dossier de la part de nos services.

Pour toute information complémentaire : Mairie du Puy-en-Velay - Service des sports Tél : 04 71 04 07 60 pu 04 71 05 70 43

#### Merci de choisir :

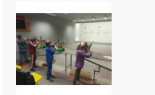

Activités

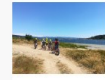

Sorties

Activités Semaine 4 - Du 26 au 28/07/2022

 $13/06/2022$  . The contract of the contract of the contract of the contract of the contract of the contract of the contract of the contract of the contract of the contract of the contract of the contract of the contract o